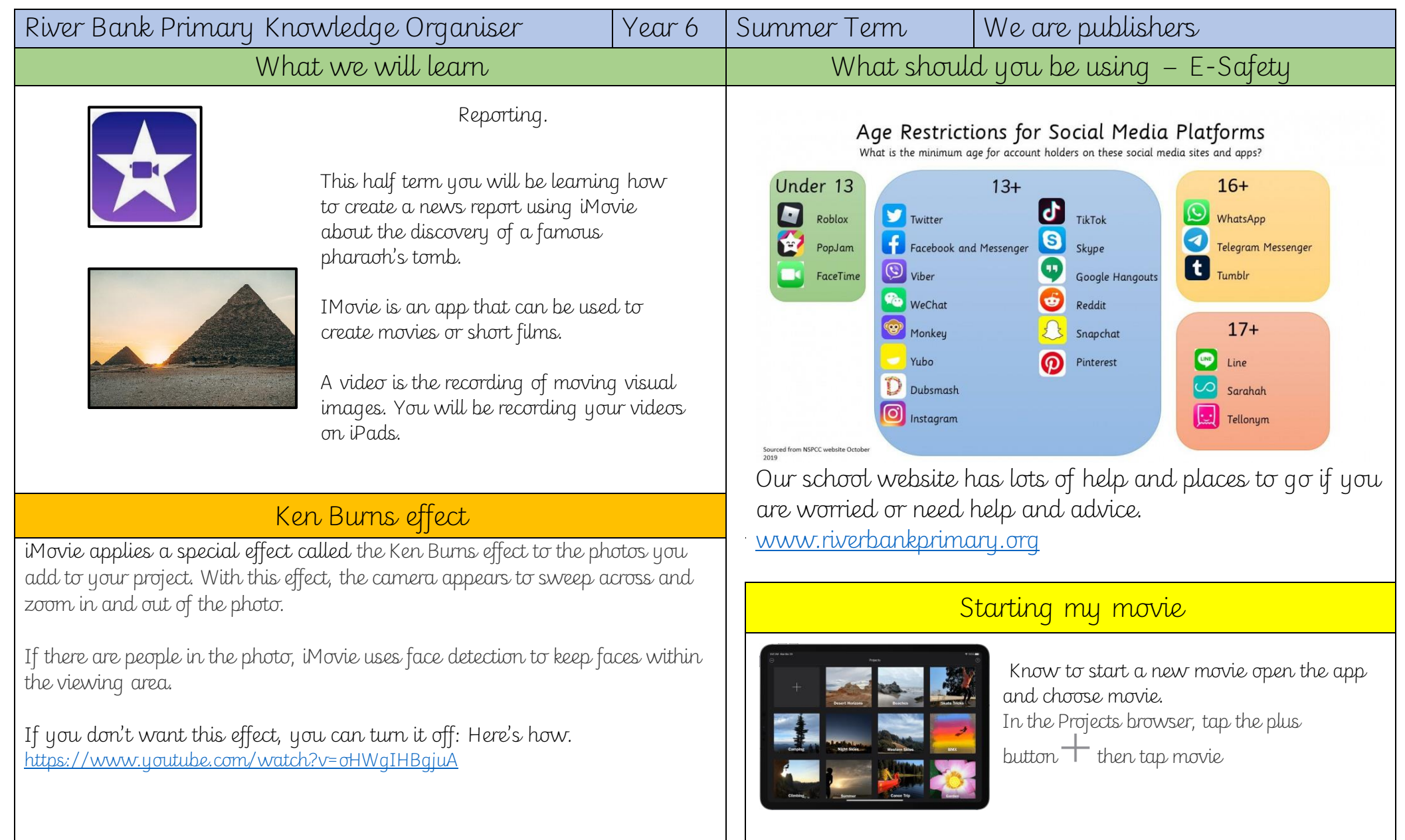

Key techniques to create good video content:

• Plan a storyboard of your movie first

• Record your film as lots of short clips rather than as one single shot

- Use landscape rather than portrait filming
- Adjust sound recording so it is not too loud and not too quiet

• To compose quality video by being careful about what exactly is in each frame

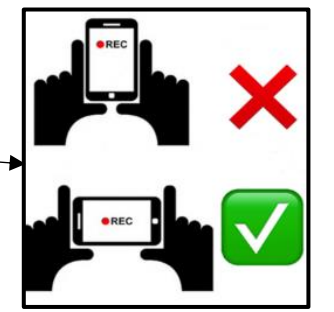

Font button Aa,

will change the title font. will change the colour of the title.

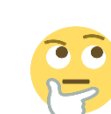

font and colour.

Think carefully about the

What is the right choice?

None |: Cuts from one clip to another with no effects.

Theme **★**: Uses custom effects from the movie theme you're using.

Cross-dissolve | x|: One clip dissolves into another. If this option isn't available, it means the clips on either side of the transition aren't long enough to create a cross-dissolve.

Slide : One clip slides into another in the direction you pick. Choose left-to-right, right-to-left, bottom-to-top or top-to-bottom.

Wipe [b]: A line wipes one clip into another in the direction you pick. Choose left-to-right, right-toleft, bottom-to-top or top-to-bottom.

Fade to black or fade to white || ||: Choose a black or white fade from one clip to another

A transition is a visual effect that happens when one video clip or photo changes to another.

## Creating your content Editing and improving your work.

Adjust lighting for effect

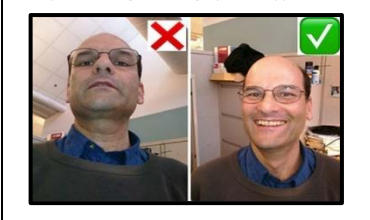

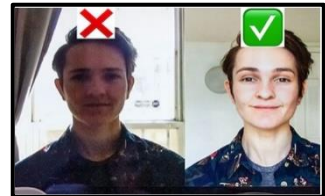

Editing your video

- Play back the video you have created to review its strengths and weaknesses
- Trim parts of the video which are not necessary
- Insert and arrange each clip on the timeline and add transitions between clips
- Record a voiceover or add a soundtrack to parts of the video if required

There is another special feature - the green-screen effect in iMovie. This allows you to be recorded in front of a green or blue background. You can then add an image later to iMovie so that it looks like the background is real.

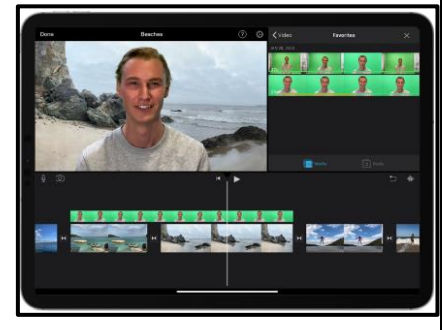